## **RESETANLEITUNG.**

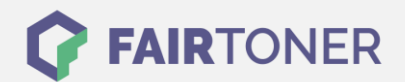

## **Brother HL-2240 DR Trommel Reset**

**Schritt-für-Schritt: So setzen Sie die Trommel Ihres Druckers ganz einfach zurück!**

**TROMMEL RESET**

Hier finden Sie die passende Trommel Reset-Anleitung für den Brother HL-2240 DR. Diese Anleitung funktioniert für die originale Brother DR-2200 Trommel und auch für die kompatible Trommel. Um einen Brother HL-2240 DR Trommel Reset durchzuführen, befolgen Sie bitte die einzelnen Schritte und gehen dabei rasch vor, um ein Zurückfallen in das Hauptmenü zu vermeiden. Sonst starten Sie einfach erneut.

- 1. Schalten Sie Ihren Drucker ein und öffnen Sie die Frontklappe
- 2. Drücken und halten Sie die "GO" Taste
- 3. Die vier LEDs am Drucker leuchten auf
- 4. Jetzt die "GO" Taste wieder loslassen
- 5. Schließen Sie die Frontklappe wieder

Der Brother Trommel Reset wurde damit auch schon abgeschlossen und der Trommelzähler ist zurückgesetzt.

## **Verbrauchsmaterial für Brother HL-2240 DR Drucker bei FairToner**

Kaufen Sie hier bei [FairToner](https://www.fairtoner.de/) die passende Trommel für Ihren Brother HL-2240 DR Drucker.

- [Brother HL-2240 DR Trommel](https://www.fairtoner.de/trommeln/brother-trommeln/brother-hl-2240-dr-trommeln/)
- [Brother DR-2200 Trommel](https://www.fairtoner.de/oem/brother-dr-2200-trommeln/)

**FAIRTONER.DE ONLINESHOP / SOFORTHILFE / RATGEBER**

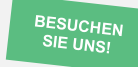

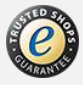